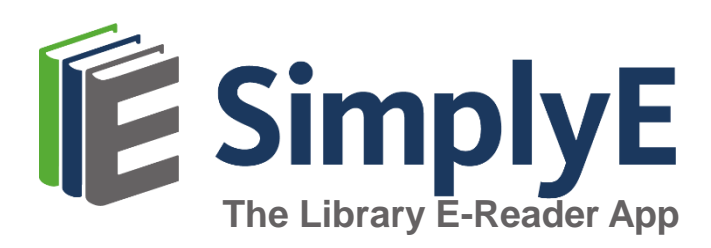

# **SimplyE para Dispositivos Apple**

### **¿Qué es SimplyE?**

SimplyE es una aplicación gratuita que le permite buscar en la colección libros electrónicos o de audio de la biblioteca DeSoto Public Library a través de multiples recursos, todos al mismo tiempo, y descargarlos en su teléfono Apple iPhone o iPad.

Ustéd necesitará un dispositivo Apple (iOS 10.0 o más alto), y una tarjeta de biblioteca válida y su contraseña.

*SimplyE no es compatible con dispositivos Kindle o Nook*.

# **Cómo Empezar**

#### **Instala la aplicación**

- Abre la aplicación App Store y busca **SimplyE**
- Selecciona **Obtener**, y abre la aplicación SimplyE
- Selecciona **aceptar** los términos de servicio

#### **Incia sesión en tu biblioteca**

- Abre SimplyE y selecciona **Configuración** en la esquina inferior derecha
- Selecciona **Accounts**, y luego **Add Library**
- Localiza y selecciona el DeSoto Public Library en la lista
- Selecciona DeSoto Public Library
- Ingresa el número de tu cuenta de la biblioteca y tu contraseña/PIN
- Selecciona **Ingresar**

### **Selecciona el catálogo de tu biblioteca**

- Selecciona el icono del **Catálogo** en la esquina superior izquierda
- Selecciona DeSoto Public Library de la lista
- El catálogo de la biblioteca aparecerá

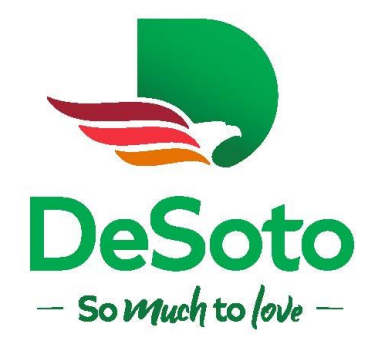

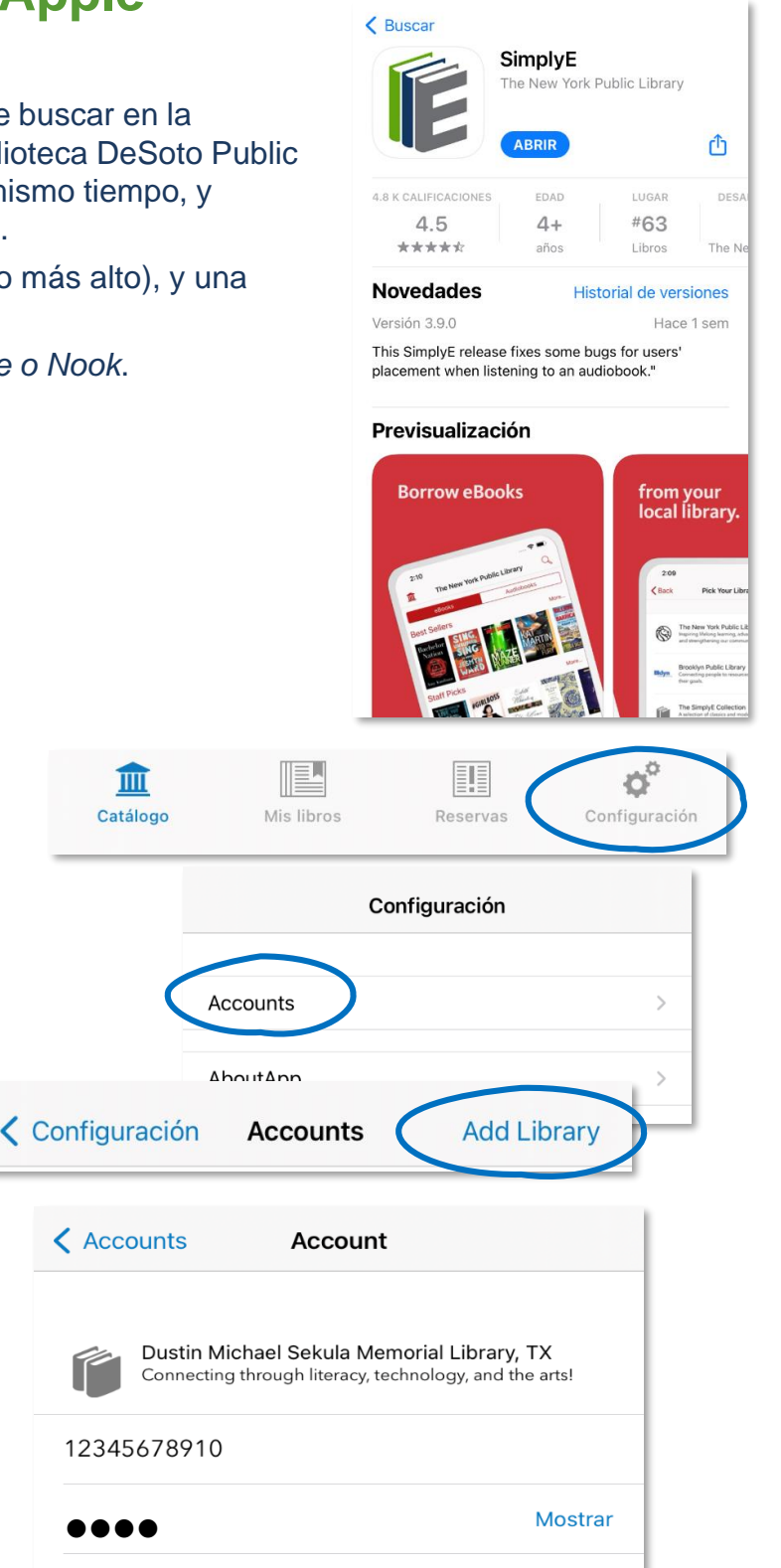